## Bank Deposit at End of Fiscal Year

Last Modified on 10/09/2024 12:56 pm CDT

Before ending the fiscal year, it is best to deposit as many of the outstanding entries in the*Make a Deposit* screen as possible. Ideally, the window would be empty for the start of the new year. If outstanding items remain, Agvance brings entries from the prior year into the *Make a Deposit* screen for the current year.

In the current year dataset, go to*Accounting / G/L / Bank Deposit*, and select **Add**.

## Version 7.0.20720 and Higher

Adjusting Journal Entries created in a prior fiscal year will be populated as line items in the*Make a Deposit* grid. No special processes are needed to pull in these entries.

In the *Filter* area, optionally filter by*User* and select **Apply**.

**Note:** In Version 7.0.25780 and up, this area can optionally be filtered by date range in addition to User.

In the following example, the year was ended with entries in the*Make a Deposit* window. These entries automatically crossed over into the new year.

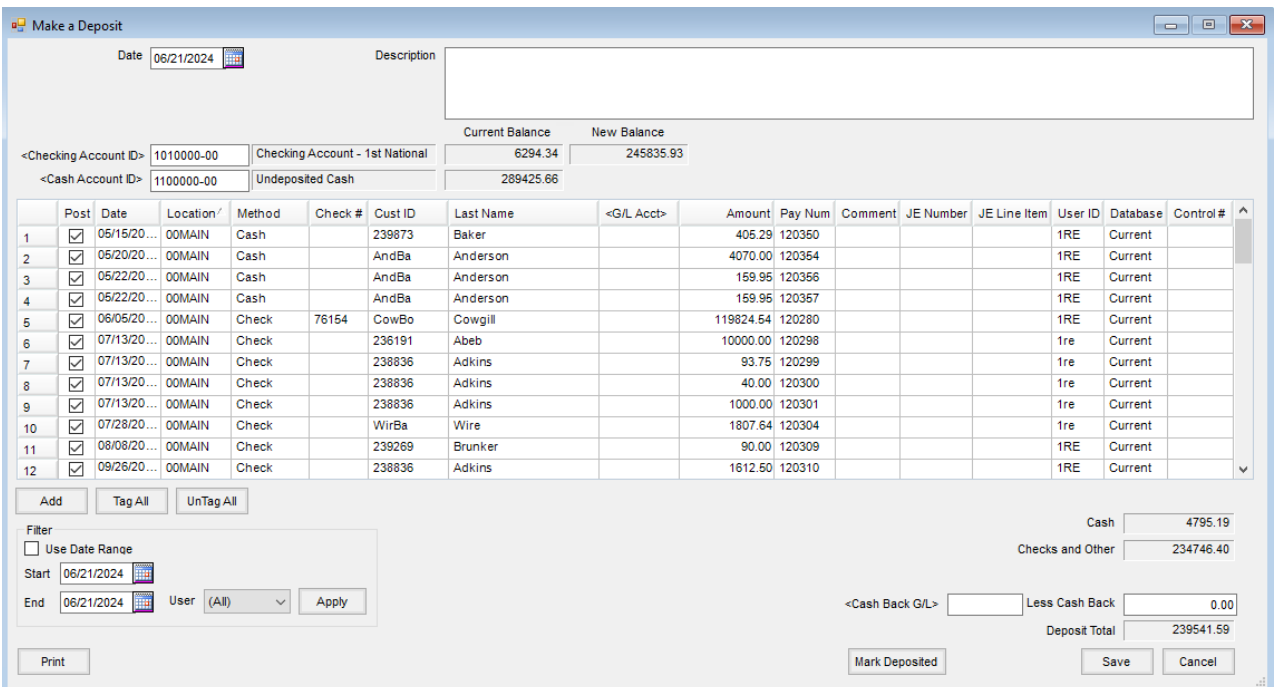

## Prior to Version 7.0.20720

In the *Filter* area, choose the prior year dataset and select**Apply**. The undeposited entries from the prior year display on the screen.

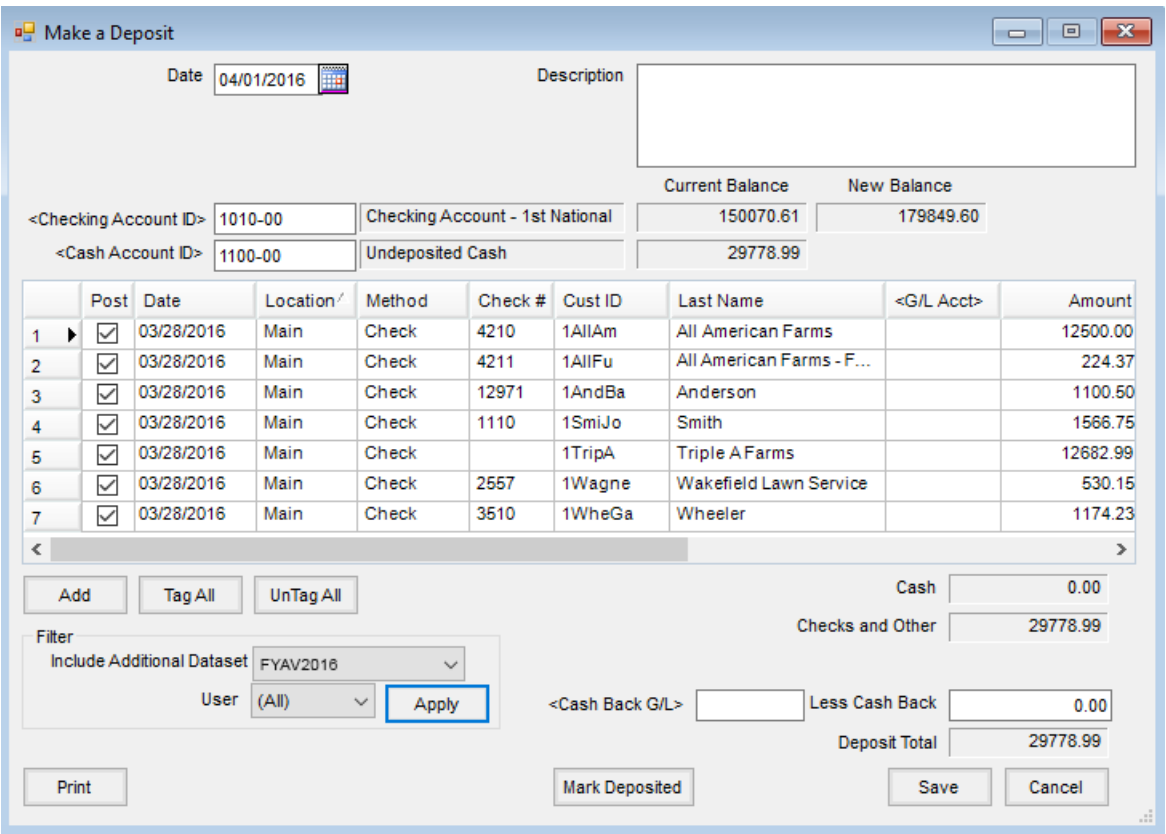